## Advantech Product FAQ

### NMC-4005 NVM upgrade from V5.05/6.01 to V6.80

| Applicable model list | NMC-4005 series    |
|-----------------------|--------------------|
| Model name version    | N/A                |
| NVM Version           | V6.80 (0x80003498) |

#### **Attention please:**

The nymupdate utility only supports NMC's NVM upgraded, it doesn't support NVM downgraded.

#### **Description:**

1. Following step is upgrading NMC-4005 NVM from NVM 5.05 (0x80002b40) or NVM V6.01 (0x80003498) to V6.80 (0x80003498) by Intel nymupdate utility (Linux Version).

#### Flashing step:

- 1. We recommend customer to execute NMC-4005 NVM upgrading in CentOS 7(Kernel 3.10.0)
- 2. Please decompress NMC-4005\_V680.tgz in Linux and into NMC-4005\_V680 folder
- Please key-in following command to check NMC-4005 NVM version,
   Attention: "NMC-4005\_V680.tgz" only supports NVM 5.05 (0x80002b40) or NVM V6.01 (0x80003498) to V6.80 (0x8000486A), if showing NVM version is not NVM 5.05 (0x80002b40) or NVM V6.01 (0x80003498), please don't execute this utility.

```
# ethtool -i <NMC-4005 network device name>
Ex:
# ethtool -i enp94s0f0
driver: i40e
version: 2.4.10
firmware-version: 5.05 0x80002b40 0.0.0
expansion-rom-version:
bus-info: 0000:5e:00.0
supports-statistics: yes
supports-test: yes
supports-eeprom-access: yes
supports-register-dump: yes
supports-priv-flags: yes
```

# 4. Please key-in following command to check NMC-4005 NVM version, and refer following command instruction to execute nymupdate utility.

# ./nvmupdate64e -1 NMC-4005\_680.log

Intel(R) Ethernet NVM Update Tool

NVMUpdate version 1.32.20.30

Copyright (C) 2013 - 2018 Intel Corporation.

WARNING: To avoid damage to your device, do not stop the update or reboot or power off the system during this update.

Inventory in progress. Please wait [\*\*\*\*-....]

| Num | Description                       | Ver. (hex)    | DevId | S:B    | Status     |
|-----|-----------------------------------|---------------|-------|--------|------------|
| === |                                   |               | ===== | ====== | ========== |
| 01) | Intel(R) I210 Gigabit Network     | 3. 37 (3. 25) | 1533  | 00:001 | Update not |
|     | Connection                        |               |       |        | available  |
| 02) | Intel(R) I210 Gigabit Network     | 3. 37 (3. 25) | 1533  | 00:002 | Update not |
|     | Connection                        |               |       |        | available  |
| 03) | Intel(R) I210 Gigabit Network     | 3. 37 (3. 25) | 1533  | 00:005 | Update not |
|     | Connection                        |               |       |        | available  |
| 04) | Intel(R) Ethernet Connection X722 | 3. 51 (3. 33) | 37D3  | 00:028 | Update not |
|     | for 10GbE SFP+                    |               |       |        | available  |
| 05) | Intel(R) Ethernet Controller X710 | 5. 05 (5. 05) | 1572  | 00:094 | Update     |
|     | for 10GbE SFP+                    |               |       |        | available  |

Options: Adapter Index List (comma-separated), [A]11, e[X]it

Enter selection: 05

Would you like to back up the NVM images? [Y]es/[N]o: Y

Update in progress. This operation may take several minutes.

[....+\*\*\*\*]

| Num | Description                             | Ver. (hex)    | DevId | S:B    | Status     |
|-----|-----------------------------------------|---------------|-------|--------|------------|
| === | ======================================= | =======       | ===== | =====  | ========== |
| 01) | Intel(R) I210 Gigabit Network           | 3. 37 (3. 25) | 1533  | 00:001 | Update not |
|     | Connection                              |               |       |        | available  |
| 02) | Intel(R) I210 Gigabit Network           | 3. 37 (3. 25) | 1533  | 00:002 | Update not |
|     | Connection                              |               |       |        | available  |
| 03) | Intel(R) I210 Gigabit Network           | 3. 37 (3. 25) | 1533  | 00:005 | Update not |

Connection available

04) Intel(R) Ethernet Connection X722 3.51(3.33) 37D3 00:028 Update not for 10GbE SFP+ available

05) Intel(R) Ethernet Controller X710 6.128(6.80) 1572 00:094 Update for 10GbE SFP+ successful

Power Cycle is required to complete the update process.

Tool execution completed with the following status: All operations completed successfully. Press any key to exit.

- 5. When utility reports "All operations completed successfully", it means successful to upgrade NVM, please press any key to exit, and power off system.
- 6. If it reports error message during NVM flashing, please send "NMC-4005\_680.log" to Advantech NCG TSE team (support@advantech-ncg.zendesk.com).
- 7. Please power on system and login Linux, key-in following command to check NMC-4005 NVN version again, the NVM version will show V6.80 (0x8000486A) after upgrade NVM

```
# ethtool -i <NMC-4005 network device name>

Ex:

# ethtool -i enp94s0f0

driver: i40e

version: 2.4.10

firmware-version: 6.80 0x8000486a 0.0.0

expansion-rom-version:

bus-info: 0000:5e:00.0

supports-statistics: yes

supports-test: yes

supports-eeprom-access: yes

supports-register-dump: yes

supports-priv-flags: yes
```

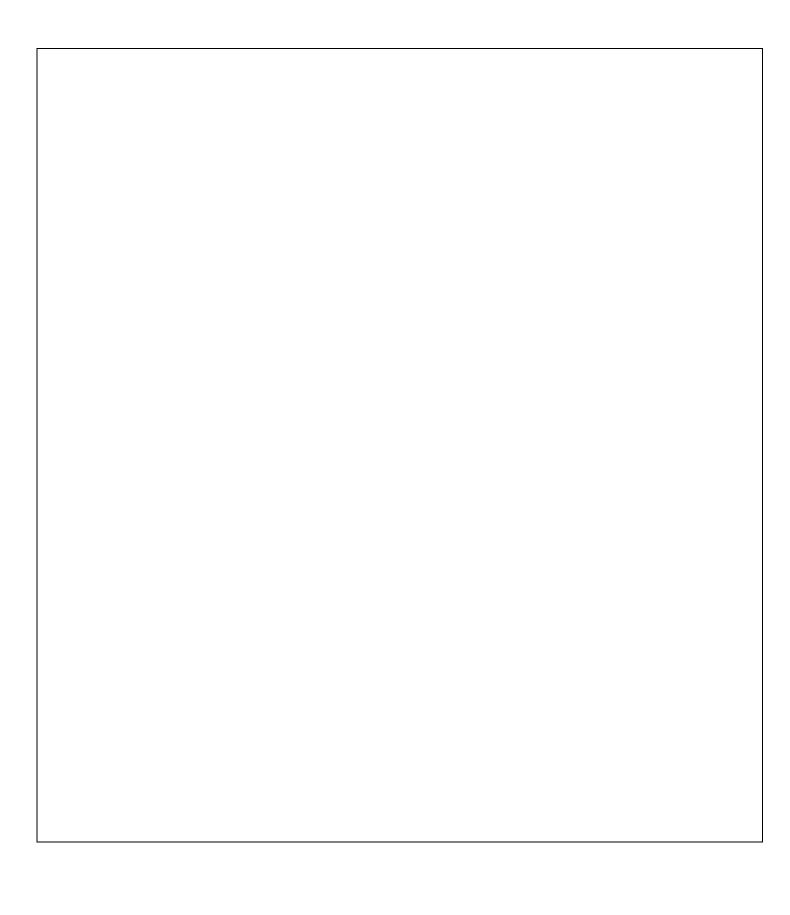